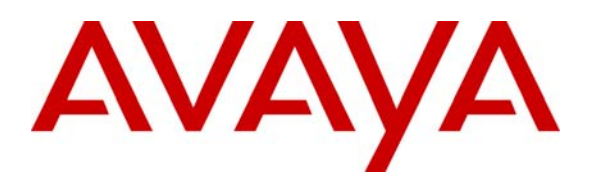

**Avaya Solution & Interoperability Test Lab** 

# **Application Notes for Configuring the Captaris RightFax Fax Server with Avaya Communication Manager via H.323 - Issue 1.0**

#### **Abstract**

These Application Notes describe the procedures for configuring the Captaris RightFax fax server with Avaya Communication Manager via an H.323 trunk.

RightFax is a software based fax server that sends and receives fax calls over an IP network. In the tested configuration, Avaya Communication Manager directs fax calls to/from RightFax via an H.323 trunk established across the IP network. RightFax uses the Dialogic Brooktrout SR140 T.38 IP fax driver to provide its H.323 support.

Information in these Application Notes has been obtained through DevConnect compliance testing and additional technical discussions. Testing was conducted via the DevConnect Program at the Avaya Solution and Interoperability Test Lab.

# **1. Introduction**

These Application Notes describe the procedures for configuring the Captaris RightFax fax server with Avaya Communication Manager via an H.323 trunk.

RightFax is a software based fax server that sends and receives fax calls over an IP network. It runs on Microsoft Windows 2000 Server with SP4 or later and Windows 2003 Server with SP1 or later. In the tested configuration, Avaya Communication Manager directs fax calls to/from RightFax via an H.323 trunk established across the IP network. RightFax uses the Dialogic Brooktrout SR140 T.38 IP fax driver to provide its H.323 support.

#### **1.1. Configuration**

**Figure 1** illustrates the configuration used in these Application Notes. In the sample configuration, two sites are connected via an H.323 trunk, as well as by an ISDN-PRI trunk. Faxes can be sent between the two sites using either of these two trunks.

Site 1 has an Avaya S8500 Server running Avaya Communication Manager with two Avaya G650 Media Gateways. Each media gateway is configured as a separate port network in separate IP network regions. RightFax at this site is running on a Windows 2003 Server and communicates to Avaya Communication Manager via an H.323 trunk whose signaling is terminated on a CLAN circuit pack in port network 2. The media resources required by the trunk are provided by the Media Processor (MedPro) circuit pack. Two versions of the MedPro circuit pack were tested in this configuration: TN2302 and TN2602. Endpoints at this site include Avaya 4600 Series IP Telephones (with H.323 firmware), Avaya 9600 Series IP Telephones (with H.323 firmware), and a fax machine.

Site 2 has an Avaya S8300 Server running Avaya Communication Manager in an Avaya G700 Media Gateway. RightFax at this site is running on a Windows 2003 Server and communicates to Avaya Communication Manager via an H.323 trunk. On the Avaya G700 Media Gateway, the signaling and media resources needed to support the H.323 trunk are integrated directly on the media gateway processor. Endpoints at this site include Avaya 4600 Series IP Telephones (with H.323 firmware), Avaya 9600 Series IP Telephones (with H.323 firmware), and a fax machine.

Although the IP telephones are not involved in the faxing operations, they are present in the configuration to verify VoIP telephone calls are not affected by the faxing operations and vice versa.

Outbound fax calls originating from RightFax are sent to Avaya Communication Manager via the H.323 trunk. Based on the dialed digits, Avaya Communication Manager will direct the call to the local fax machine, the ISDN-PRI trunk or H.323 trunk to reach the remote site. Inbound fax calls terminating to RightFax are first received by Avaya Communication Manager from the local fax machine or from across either trunk connected to the remote site. Avaya Communication Manager then directs the call over the H.323 trunk that connects to the local RightFax server.

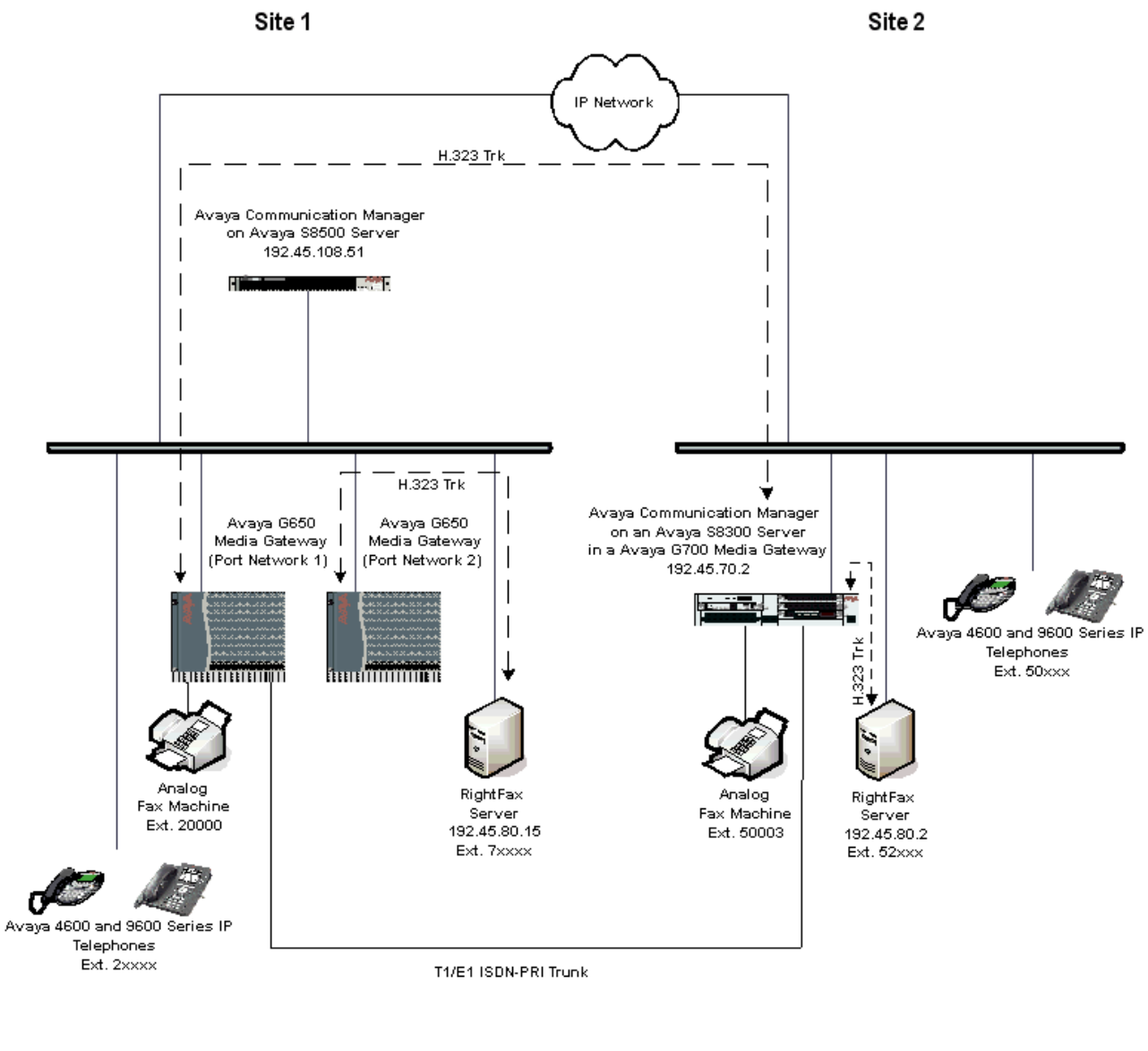

| Port Network 1               |               | Port Network 2                |               |
|------------------------------|---------------|-------------------------------|---------------|
| CLAN:                        | 192 45 108 55 | CLAN:                         | 192.45.108.57 |
| MedPro TN2302: 192.45.108.54 |               | MedPro TN2302: 192.45.108.56. |               |
| MedPro TN2602: 192.45.108.58 |               | MedPro TN2602: 192.45.108.59. |               |

**Figure 1: RightFax Test Configuration** 

# **2. Equipment and Software Validated**

The following equipment and software/firmware were used for the sample configuration provided:

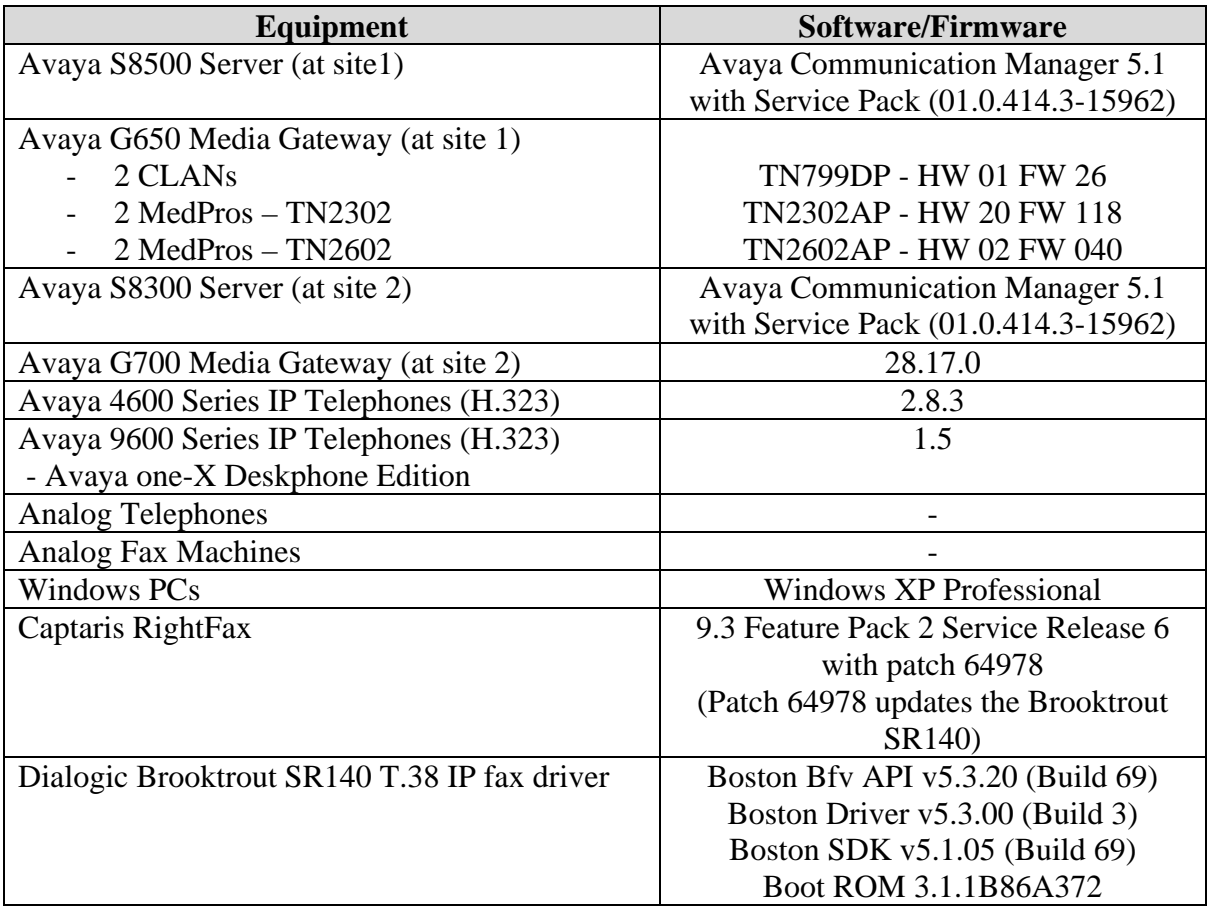

# **3. Configure Avaya Communication Manager**

This section describes the Avaya Communication Manager configuration necessary to interoperate with RightFax. It focuses on the configuration of the H.323 trunk between Avaya Communication Manager and RightFax. All other components are assumed to be in place and previously configured, including the H.323 and ISDN-PRI trunks that connect both sites.

The examples shown in this section refer to site 1. However, unless specified otherwise, these same steps also apply to site 2 using values appropriate for site 2 from **Figure 1**.

The configuration of Avaya Communication Manager was performed using the System Access Terminal (SAT). After the completion of the configuration, perform a **save translation** command to make the changes permanent.

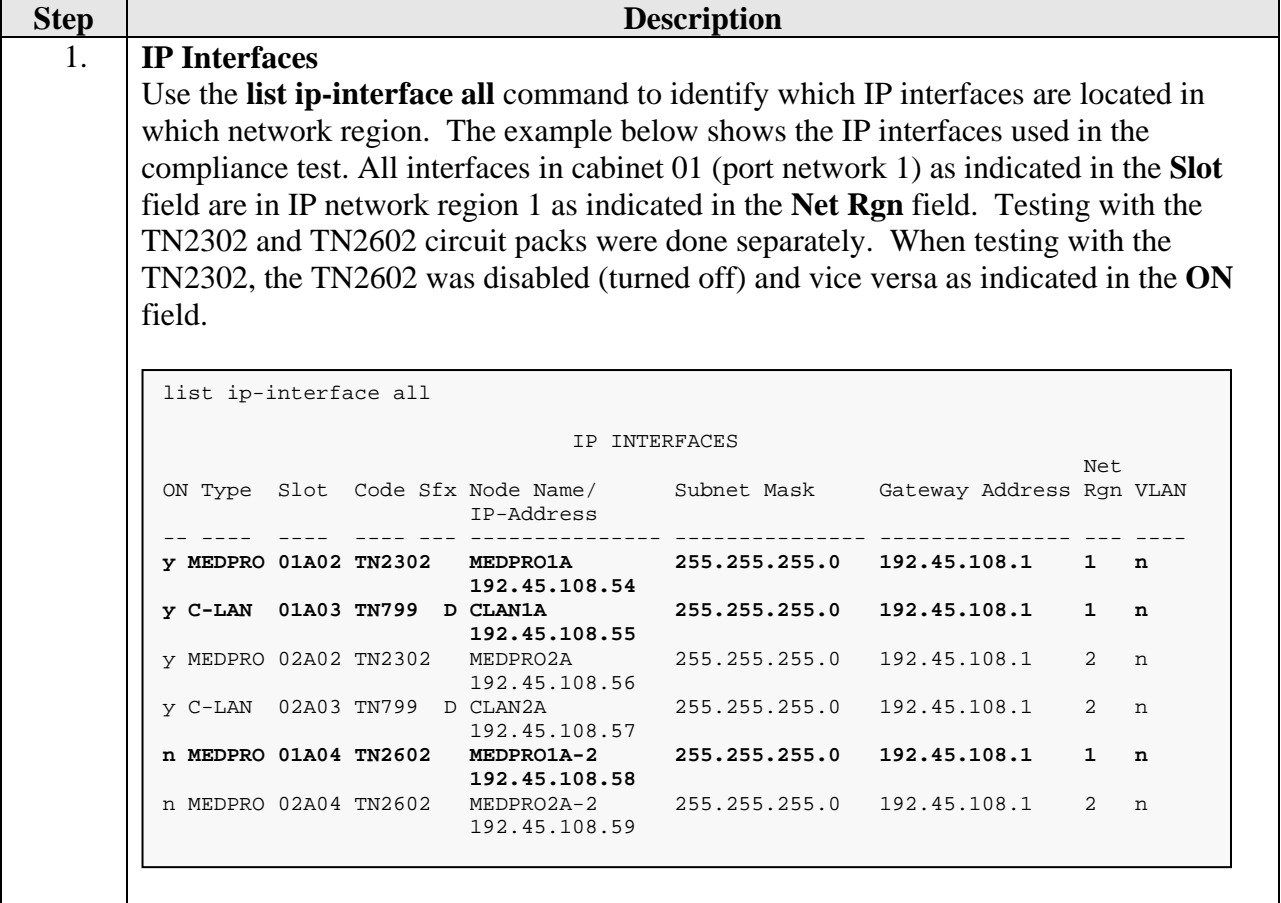

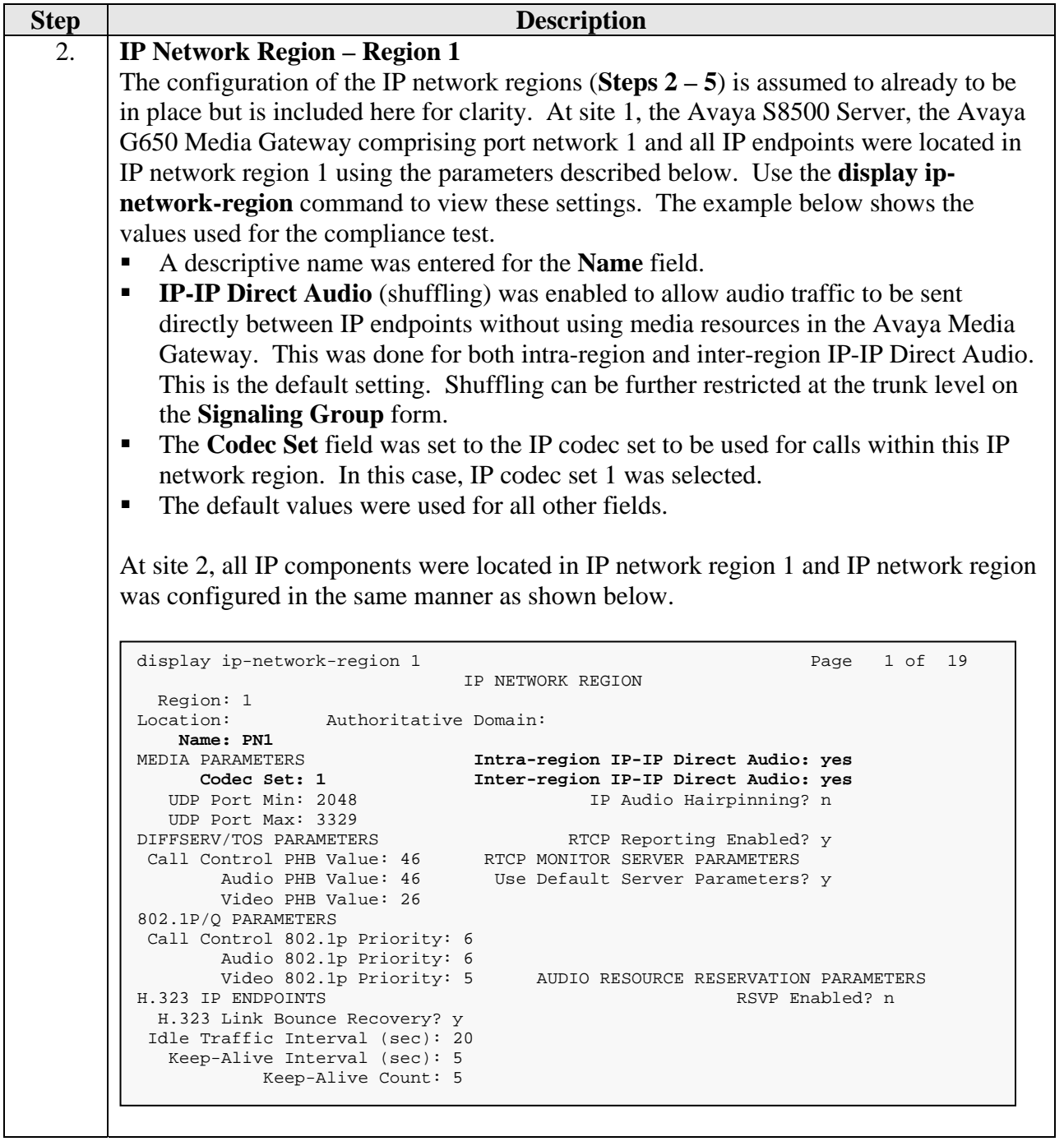

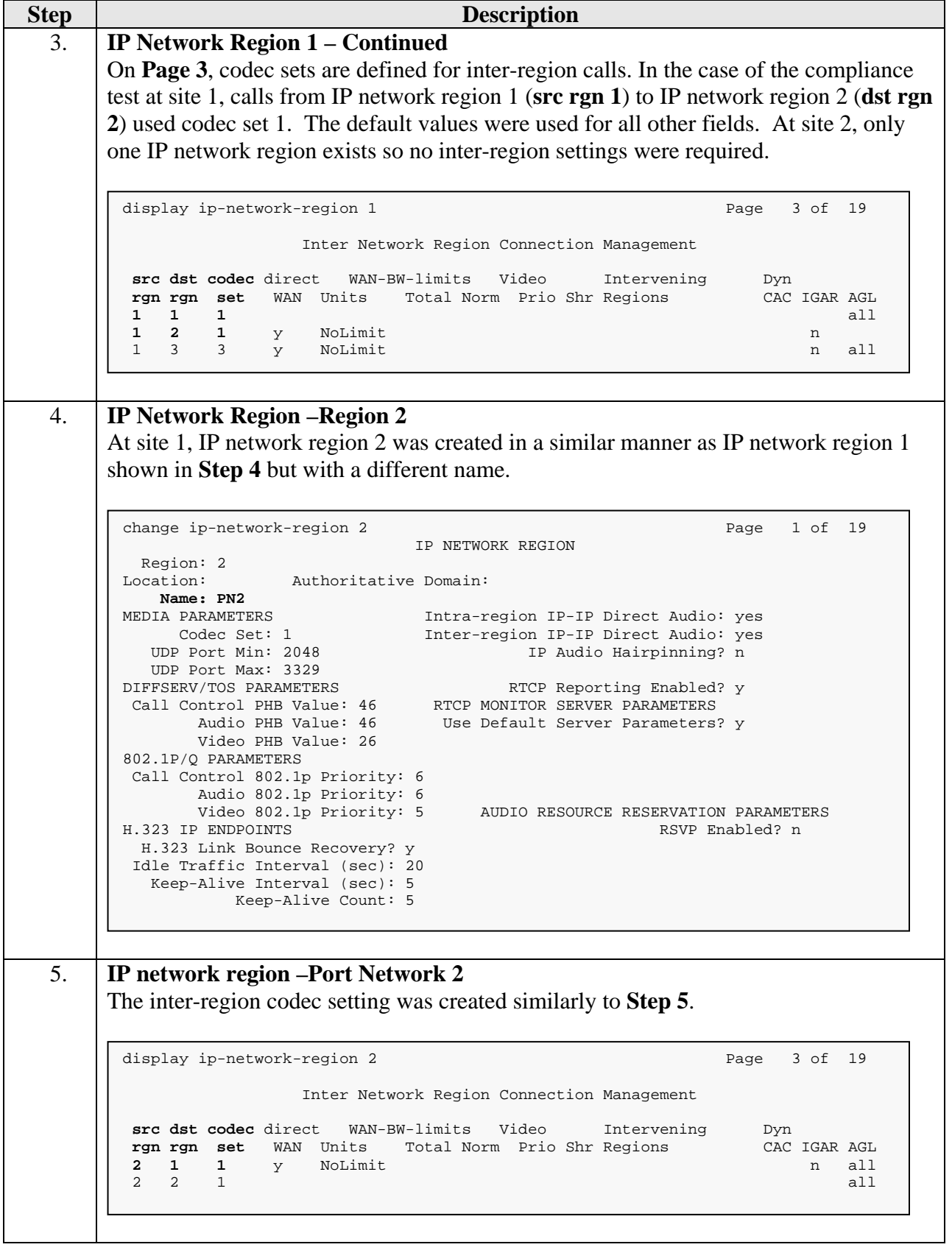

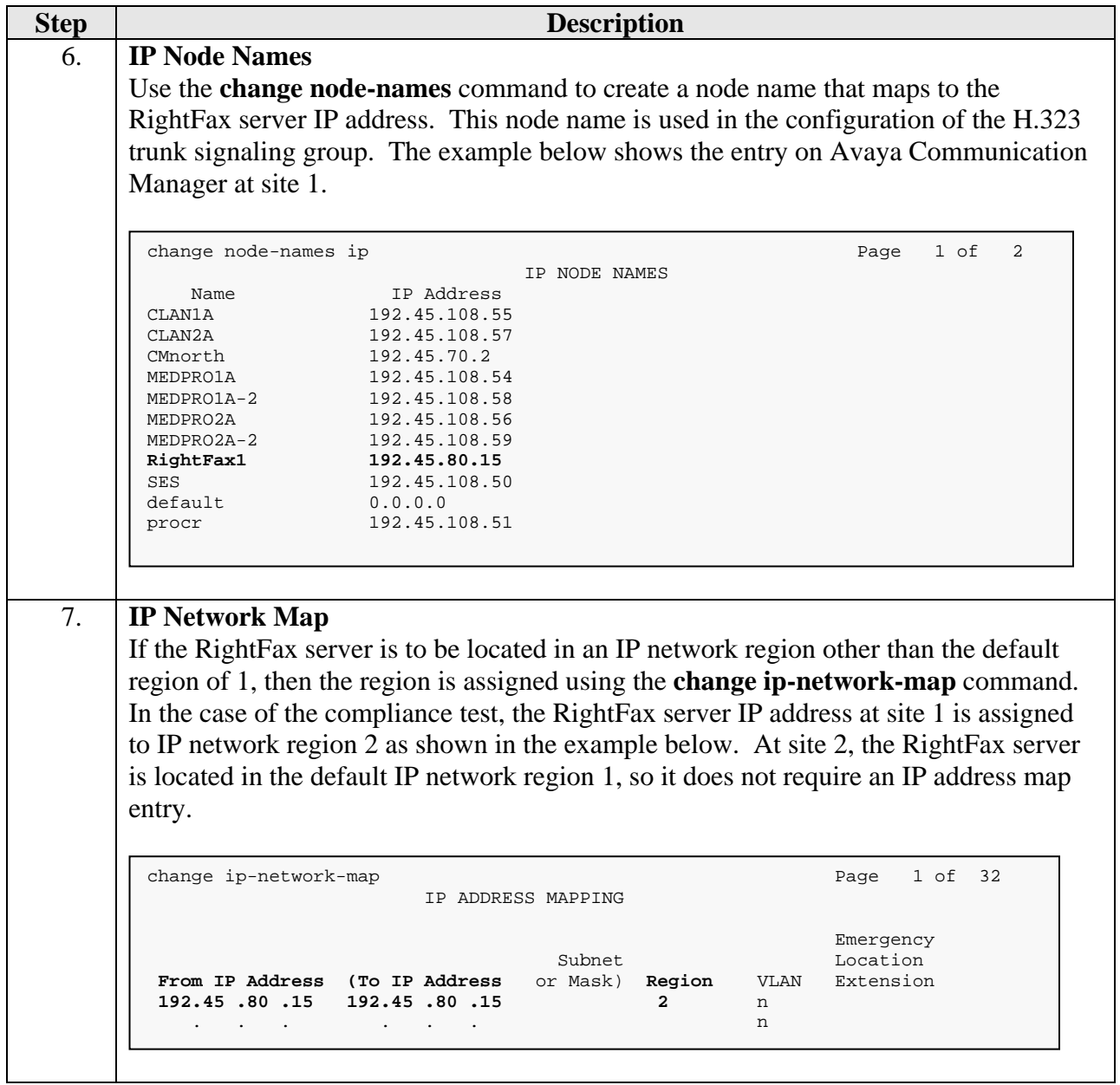

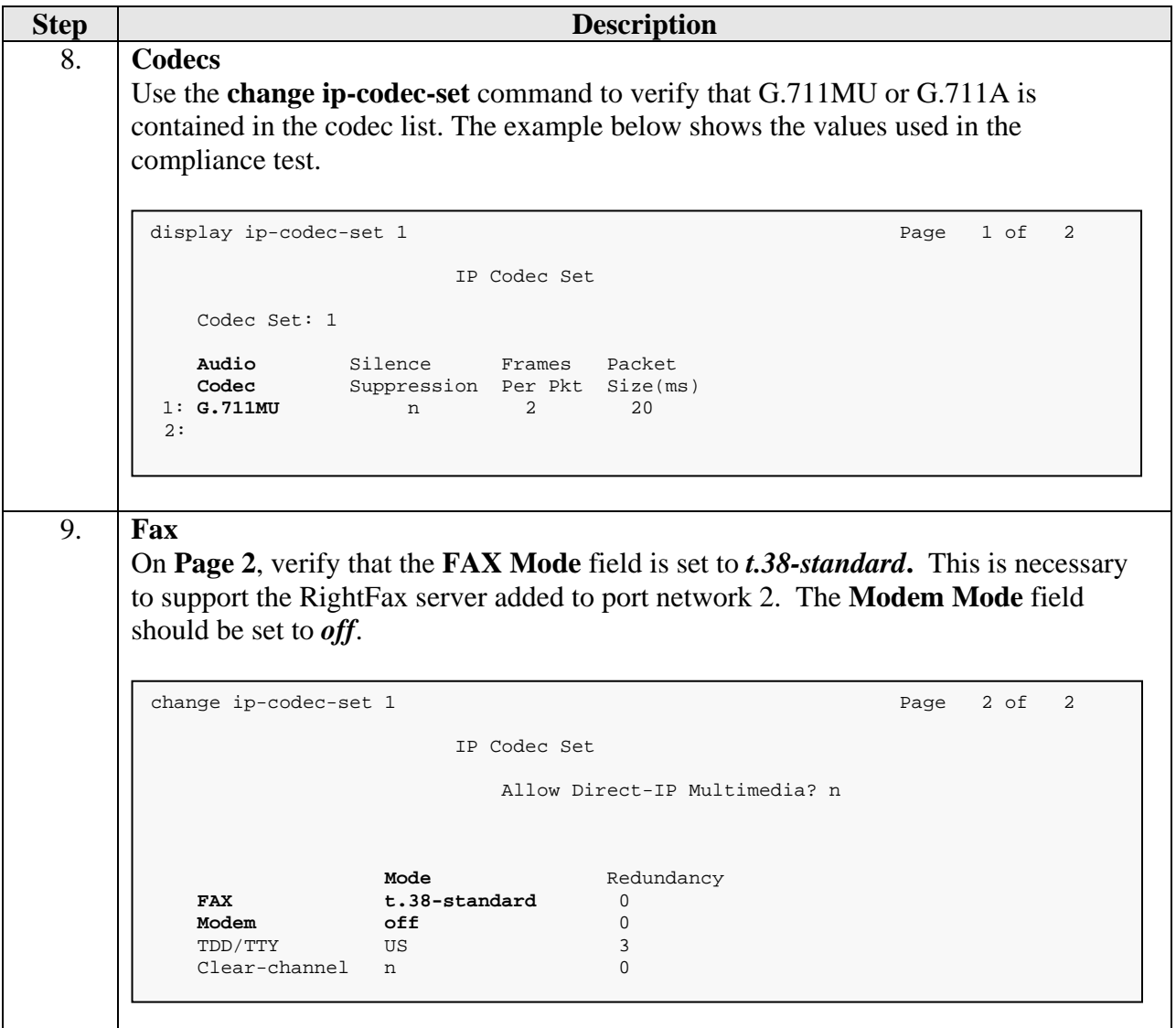

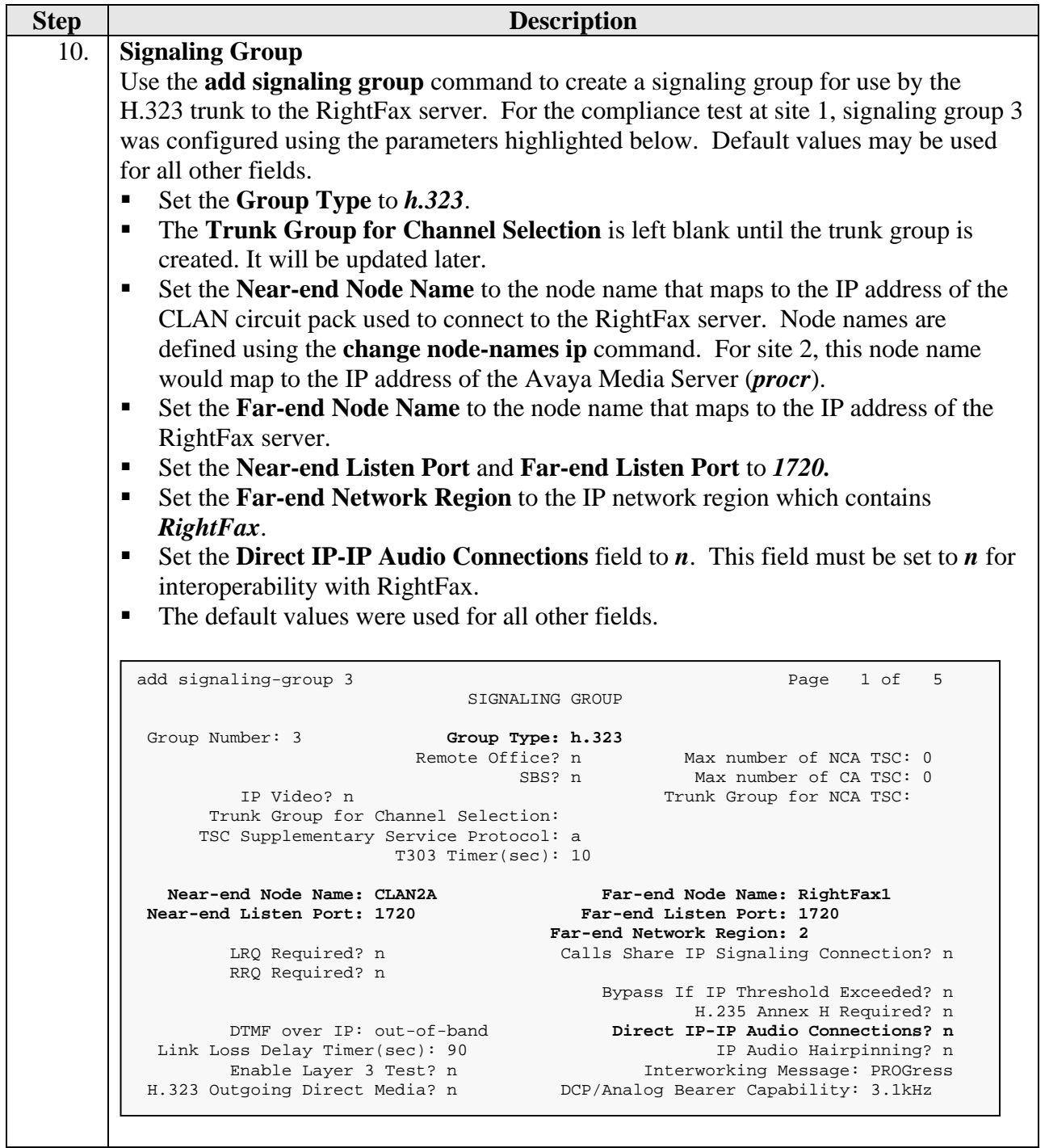

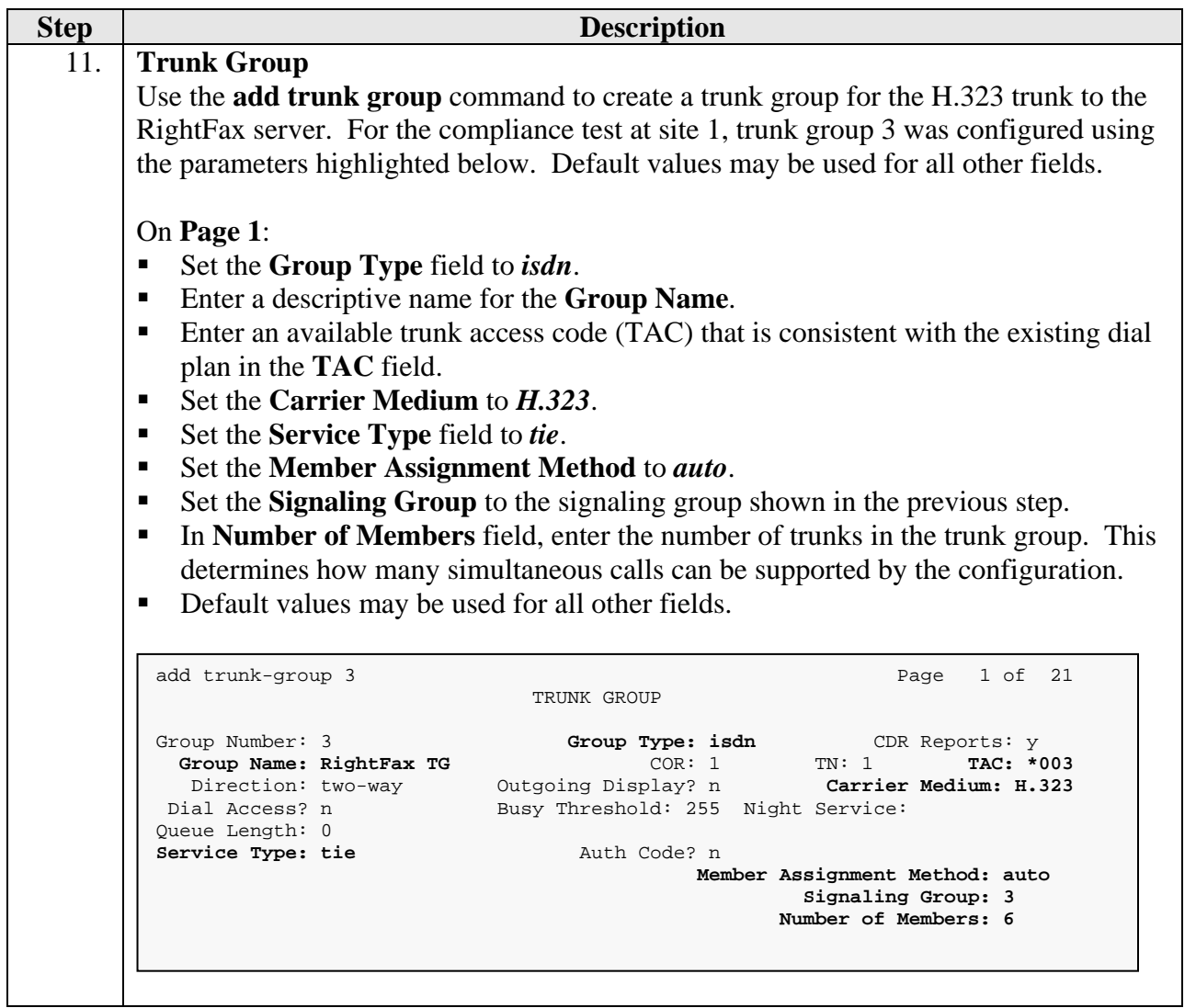

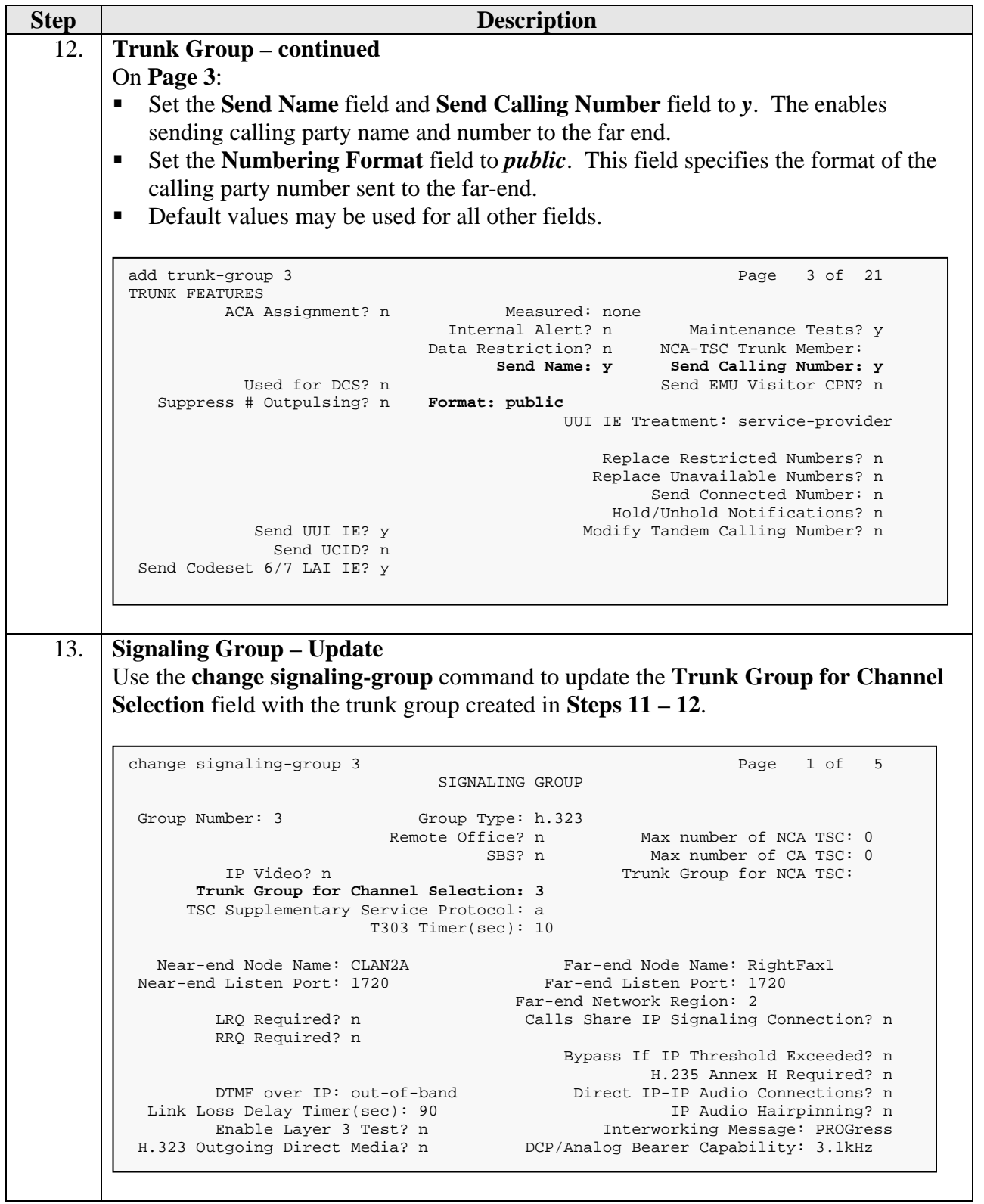

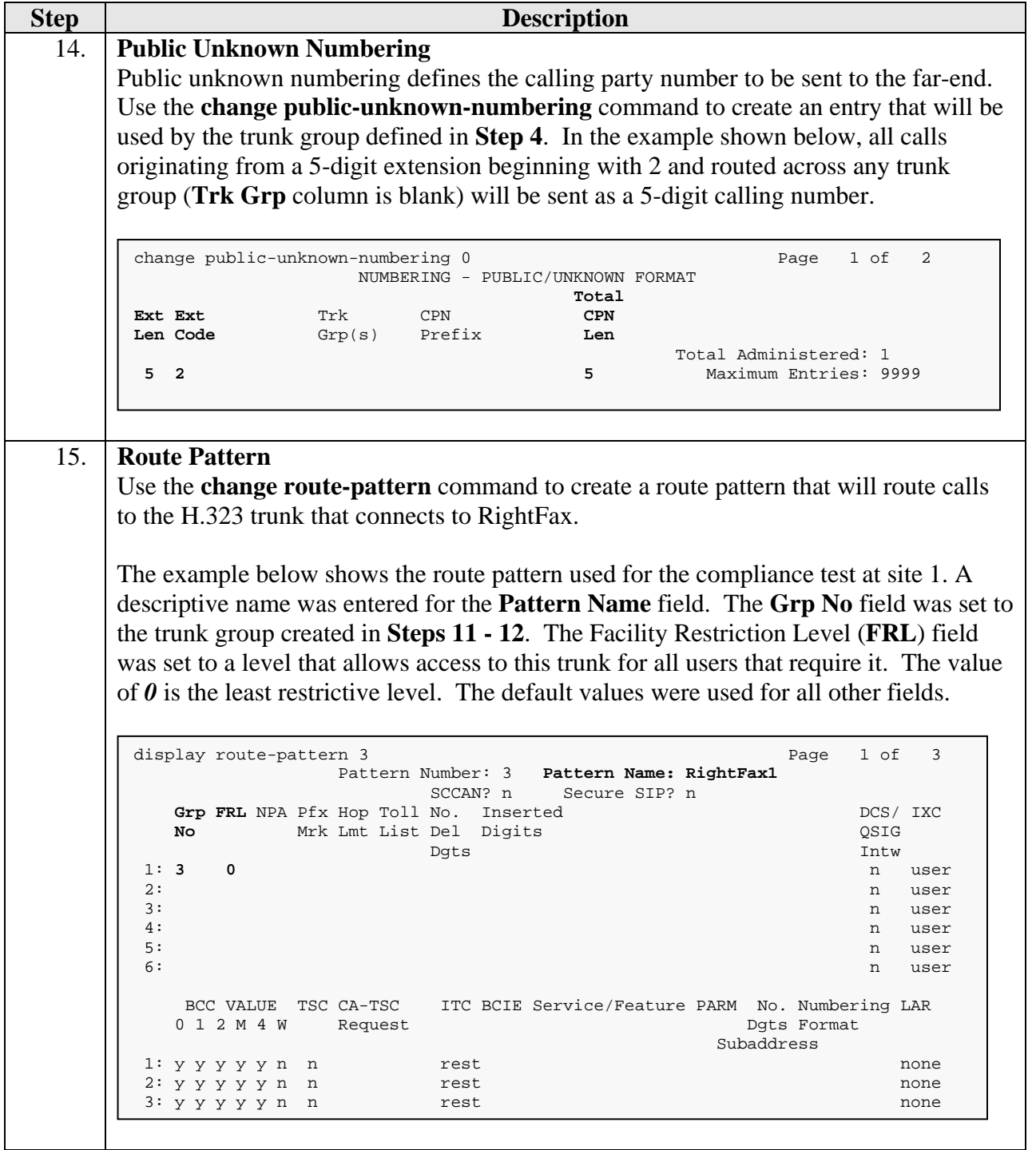

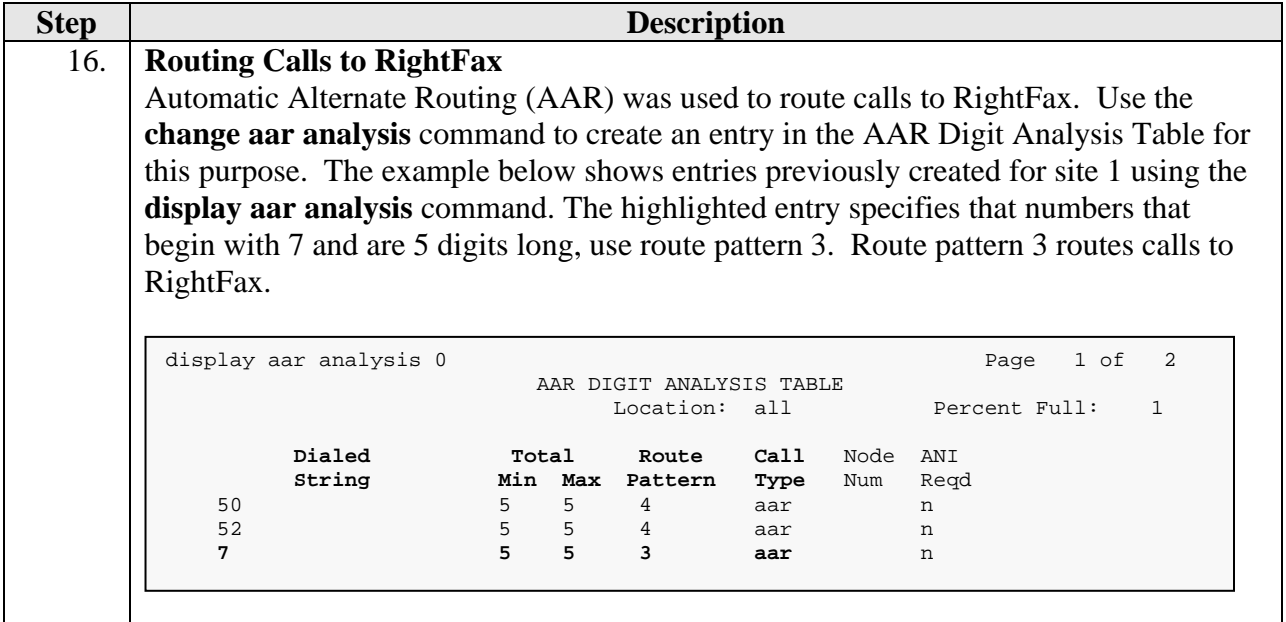

# **4. Configure Captaris RightFax**

This section describes the configuration of RightFax. It assumes that the application and all required software components have been installed including database software and the Brooktrout SR140 T.38 IP fax driver. It also assumes all components have been properly licensed.

The examples shown in this section refer to site 1. However, unless specified otherwise, these same steps also apply to site 2 using values appropriate for site 2 from **Figure 1**.

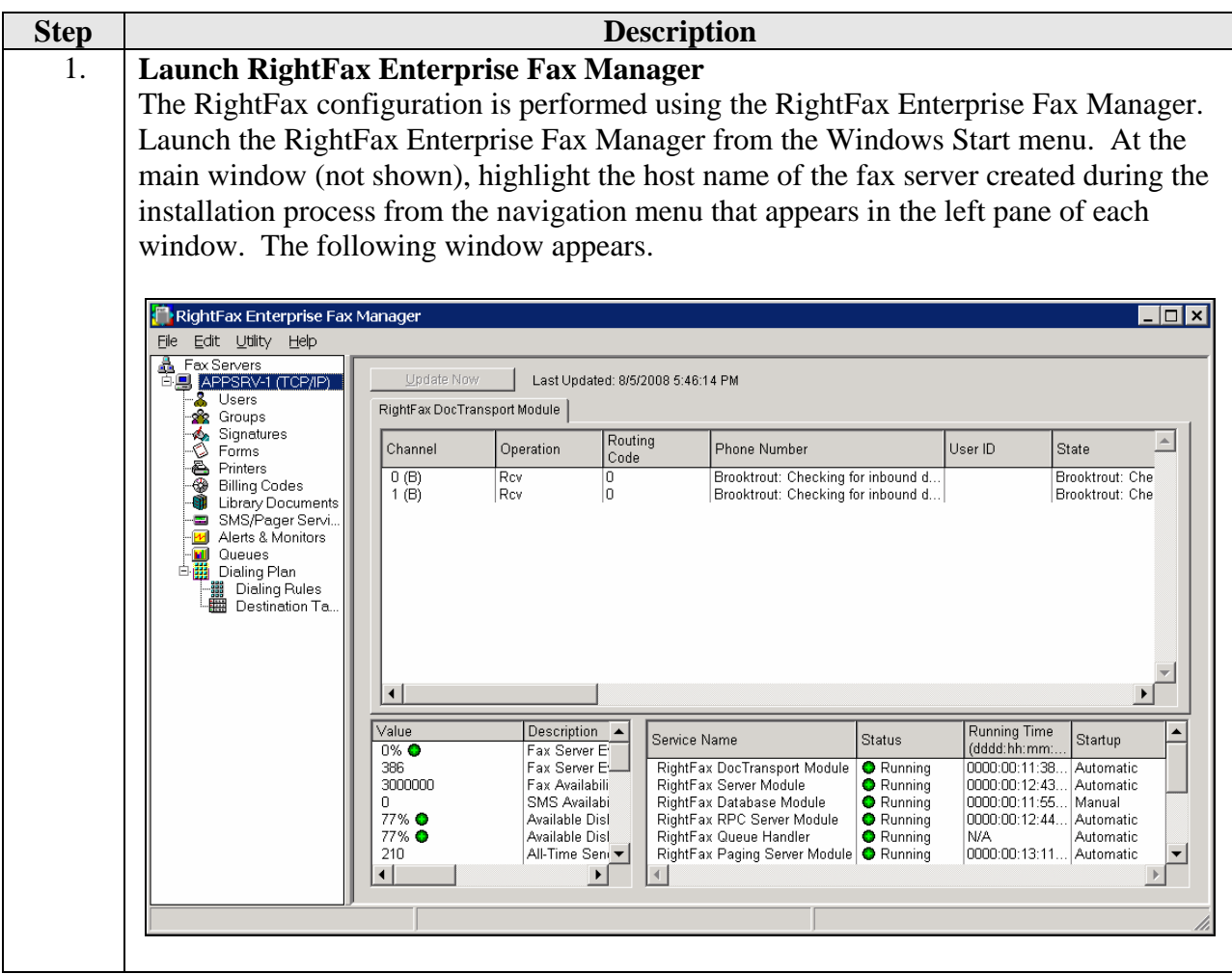

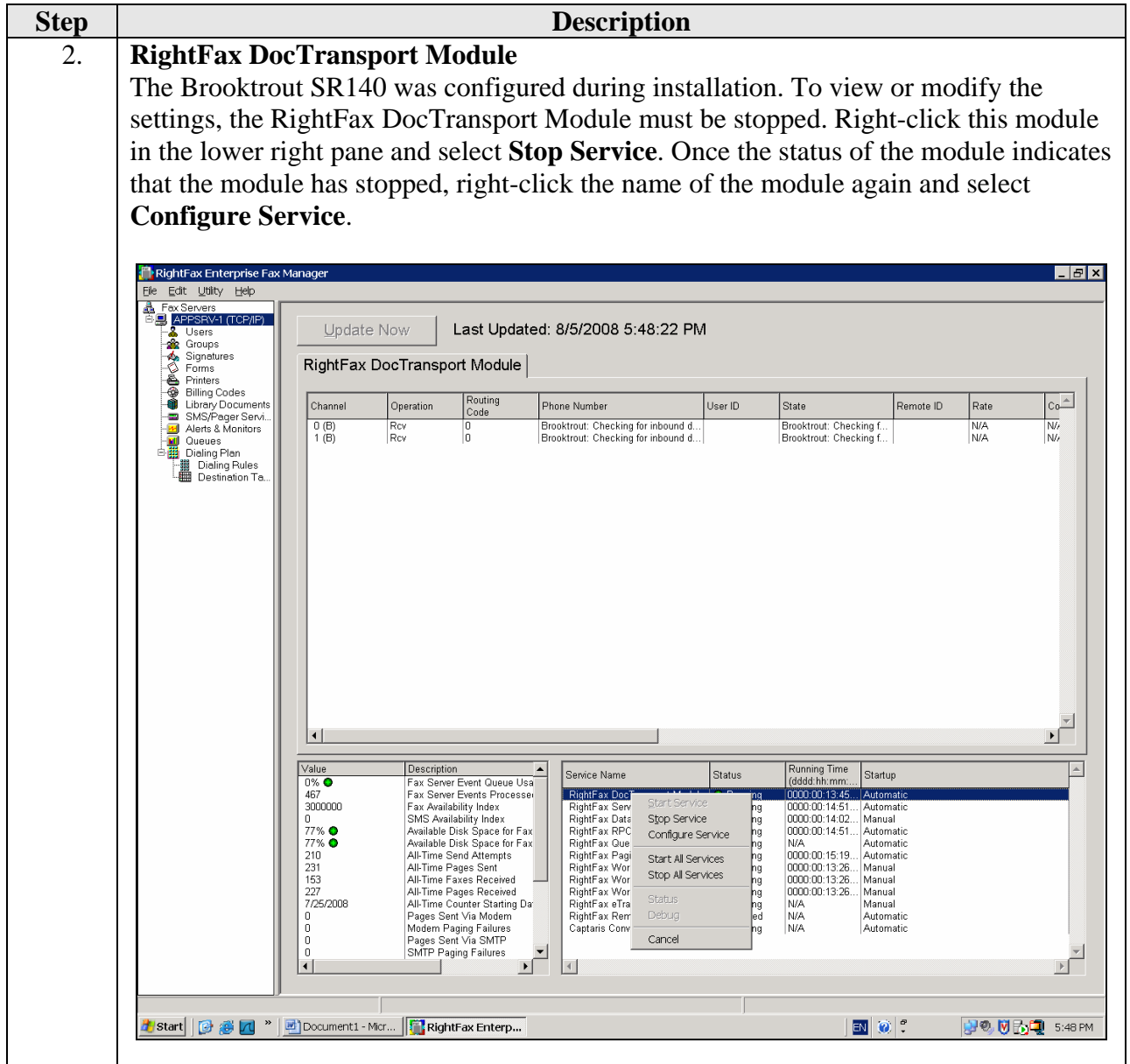

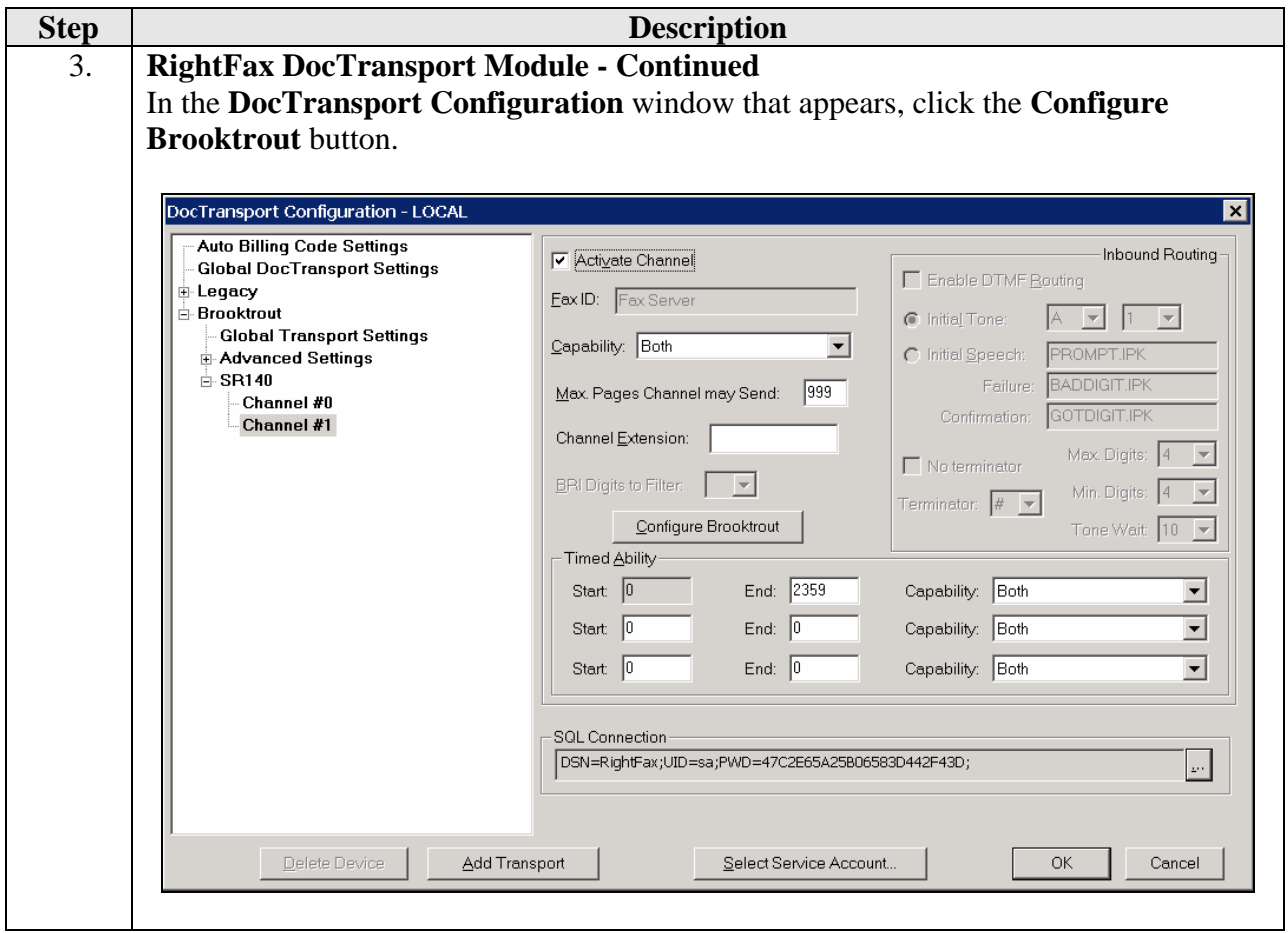

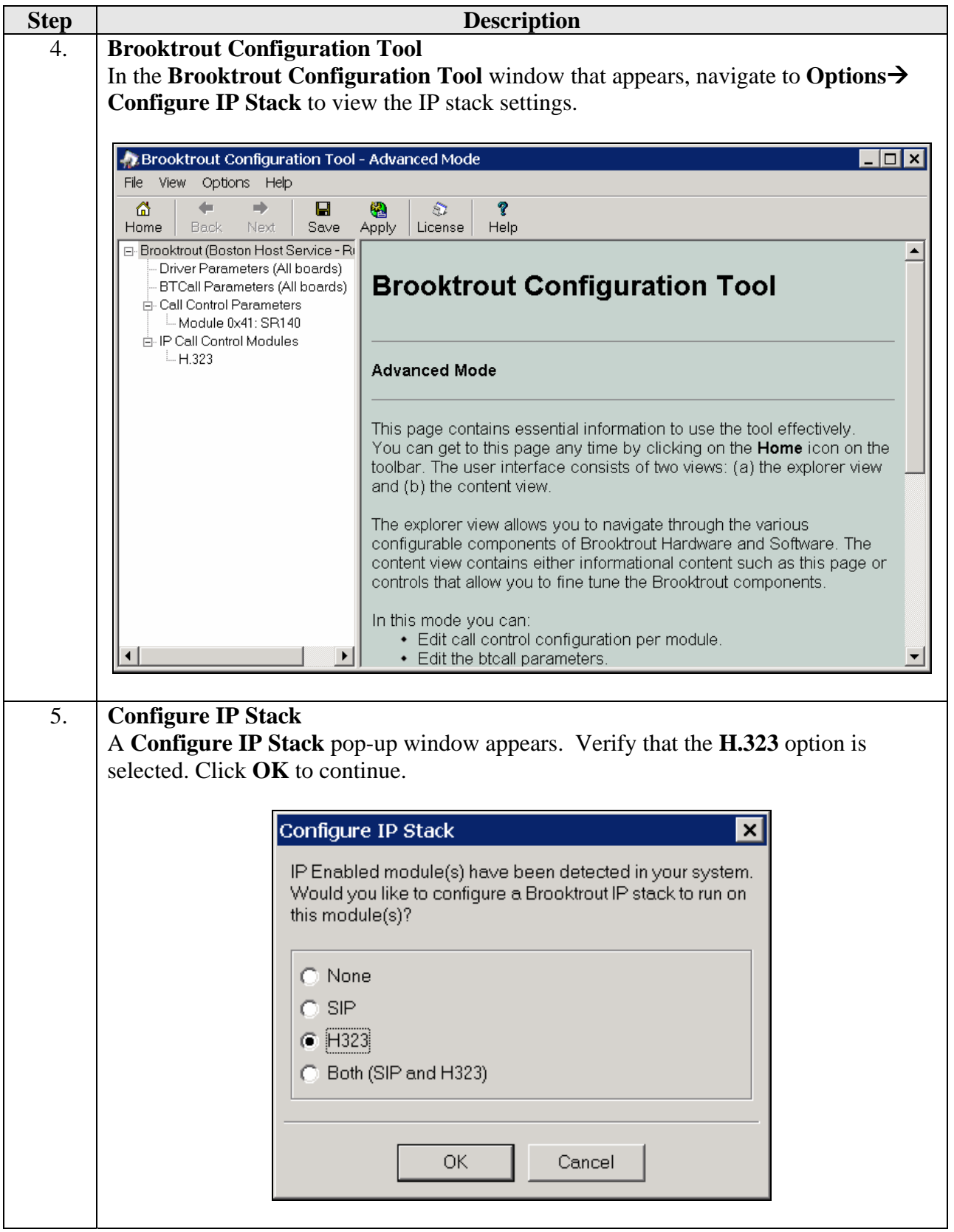

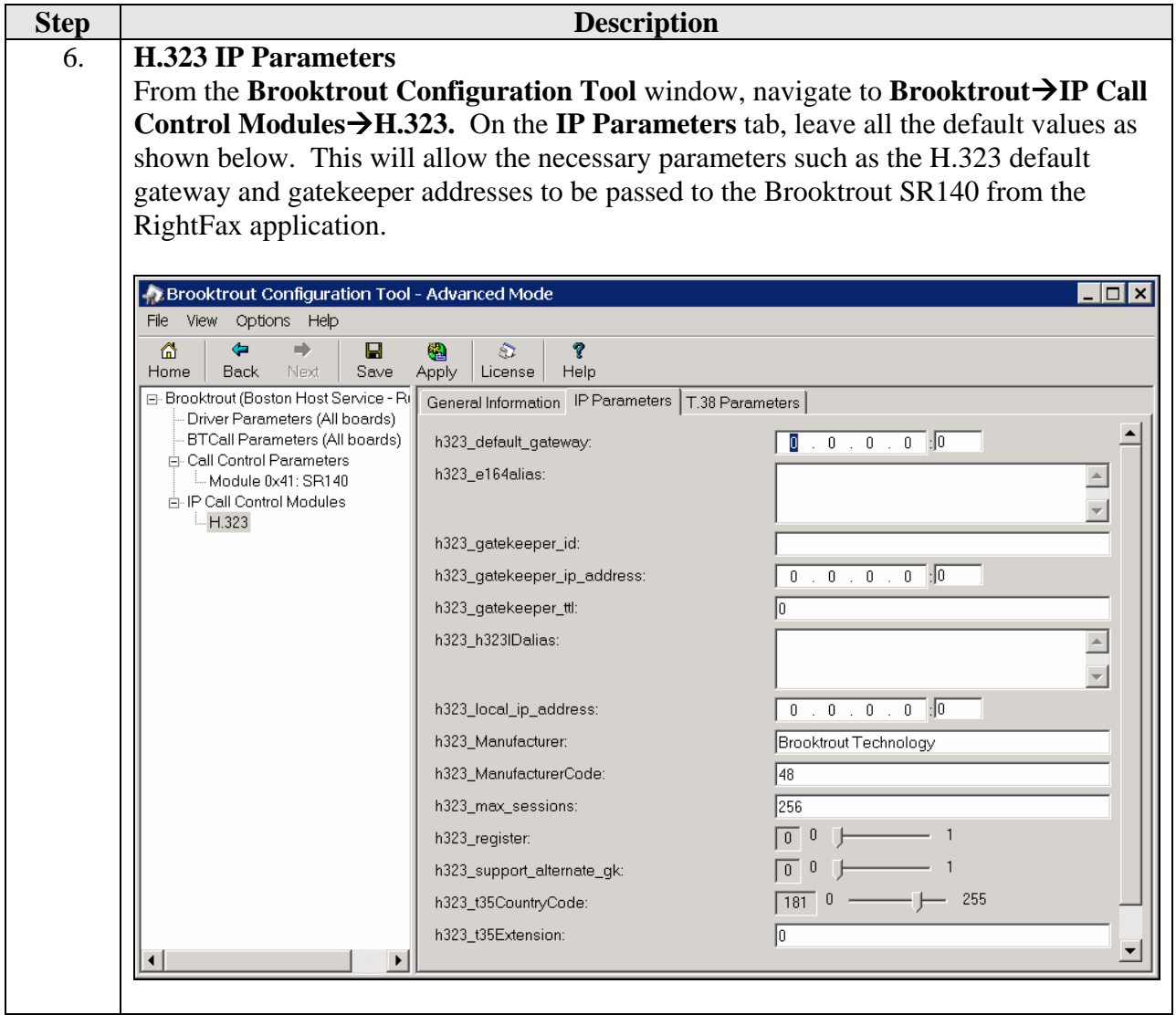

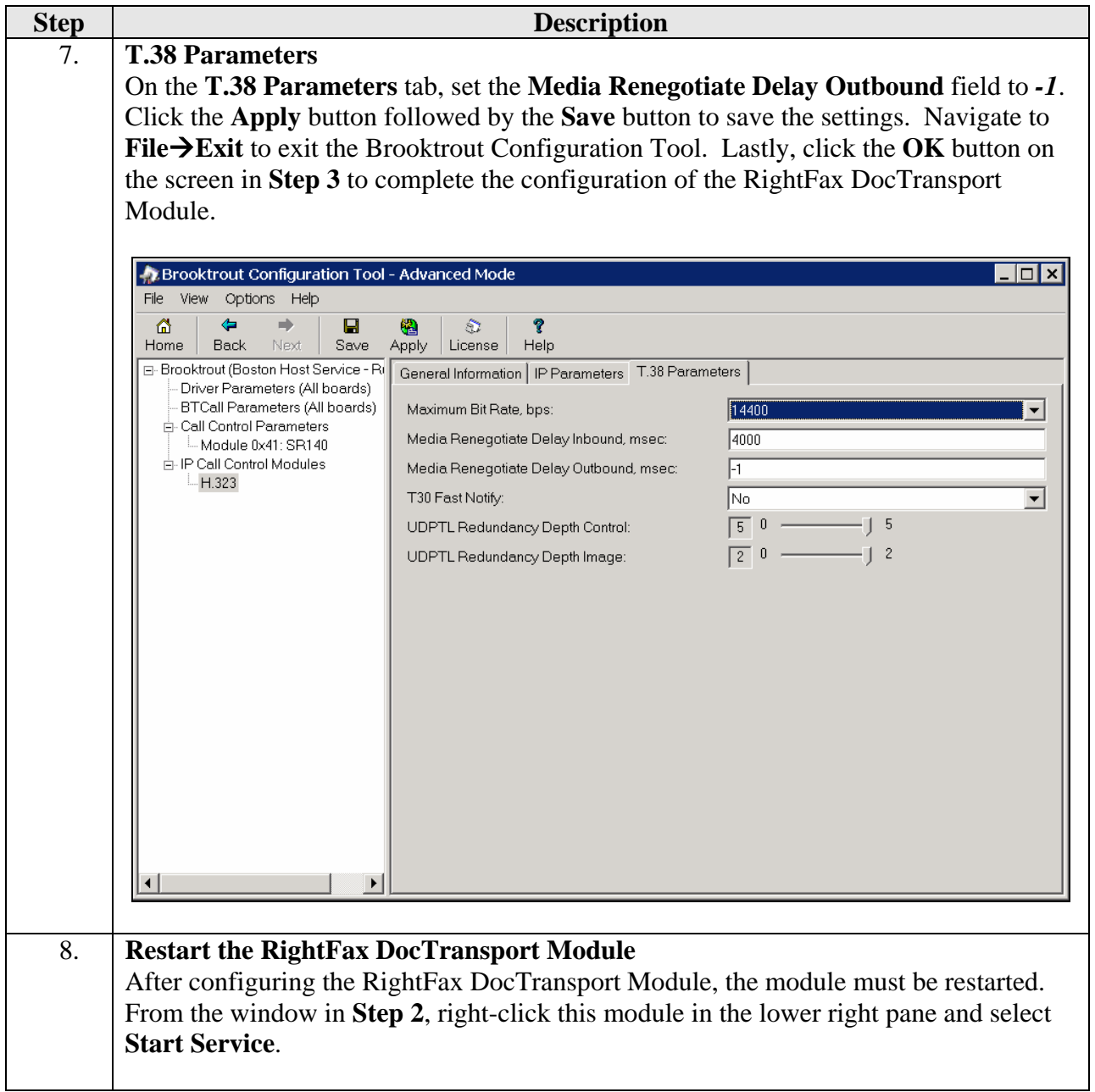

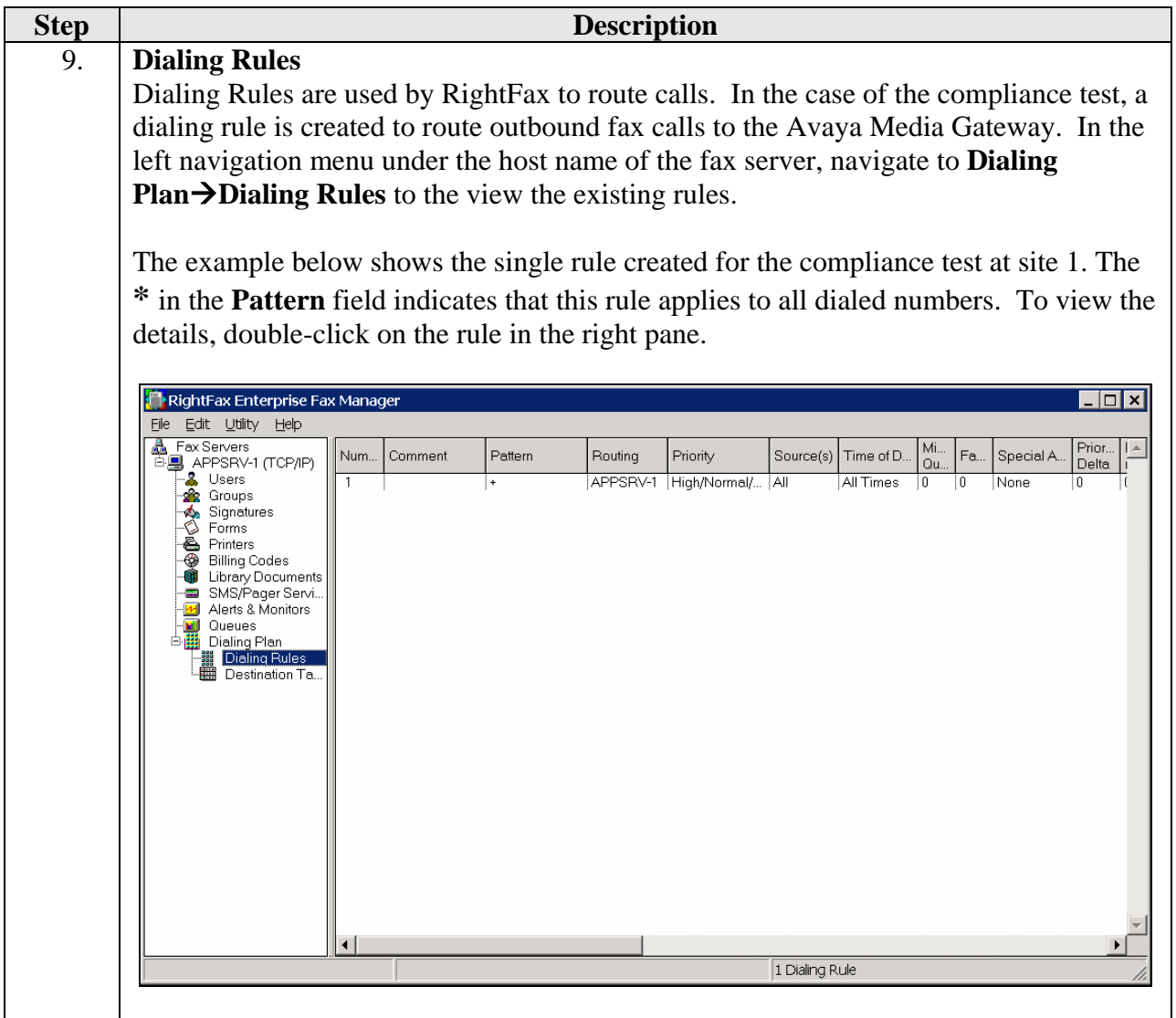

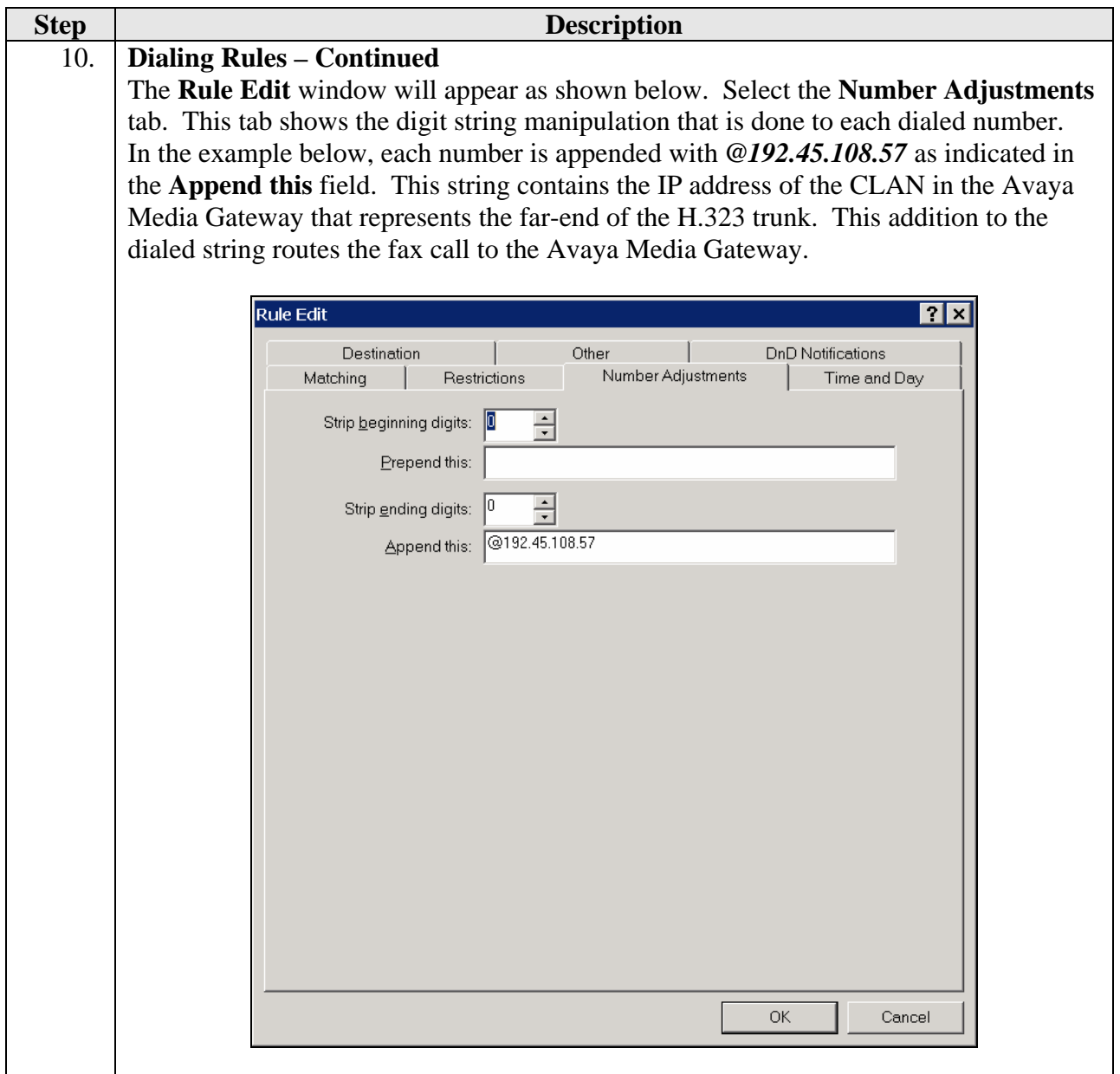

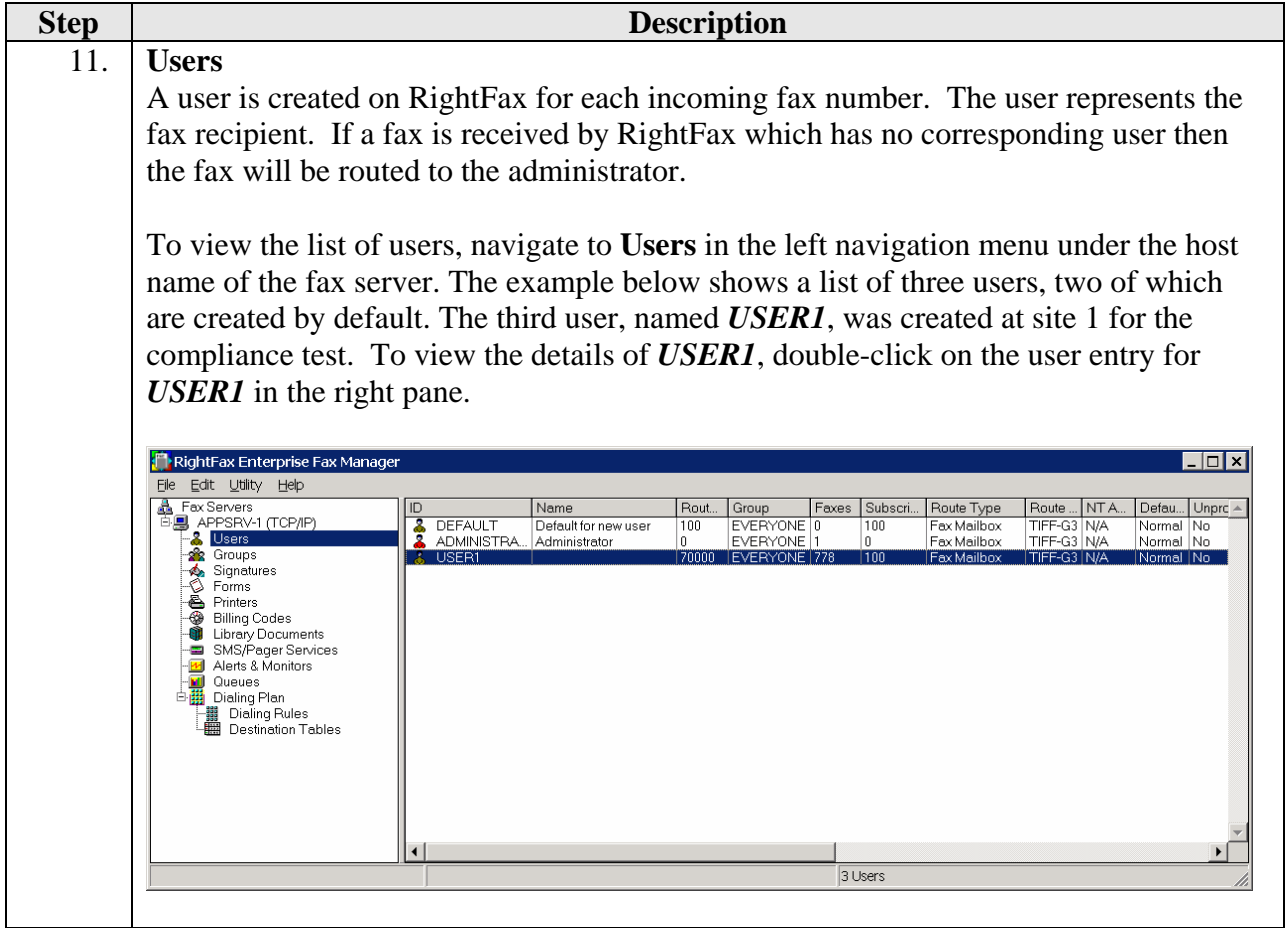

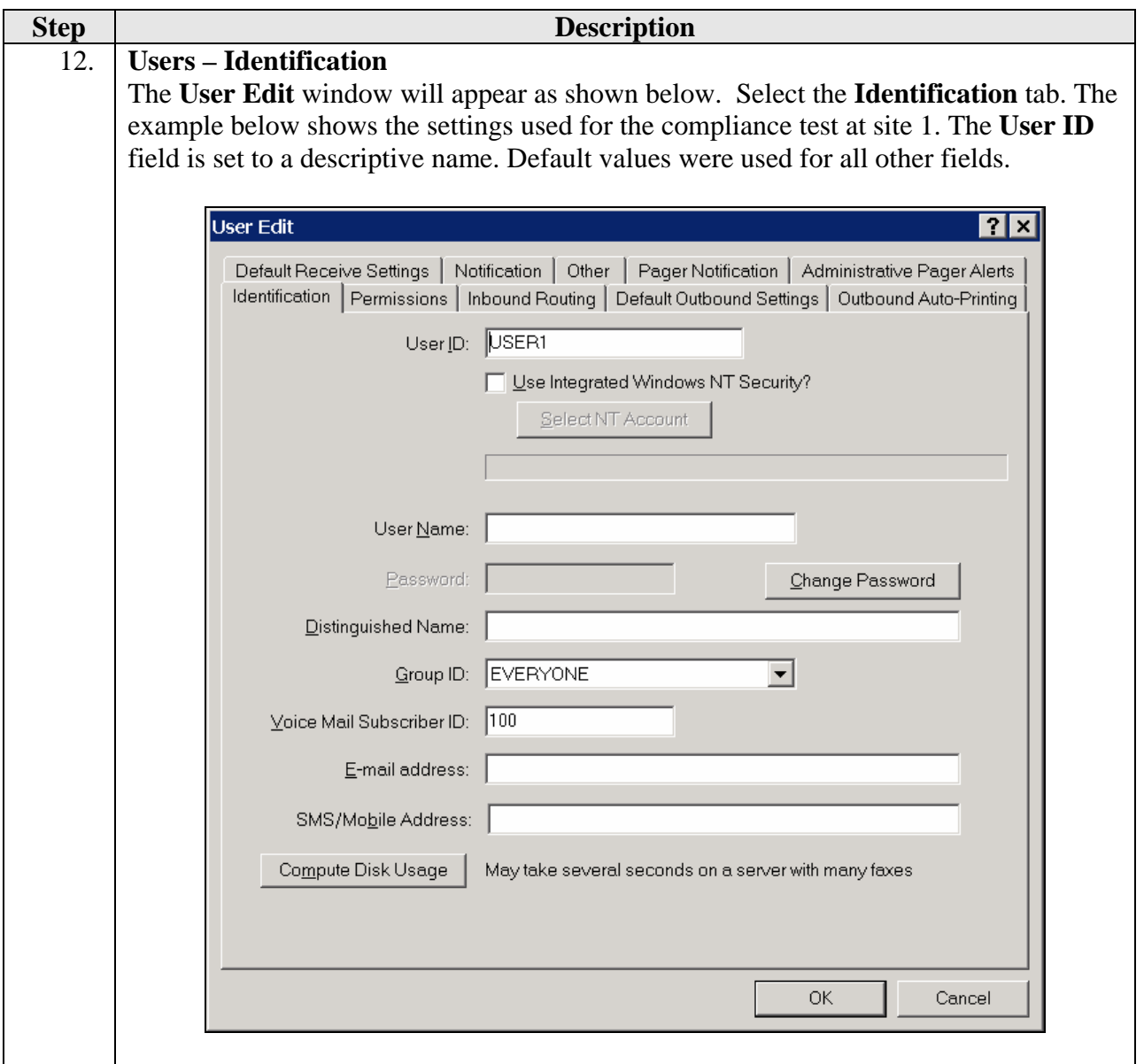

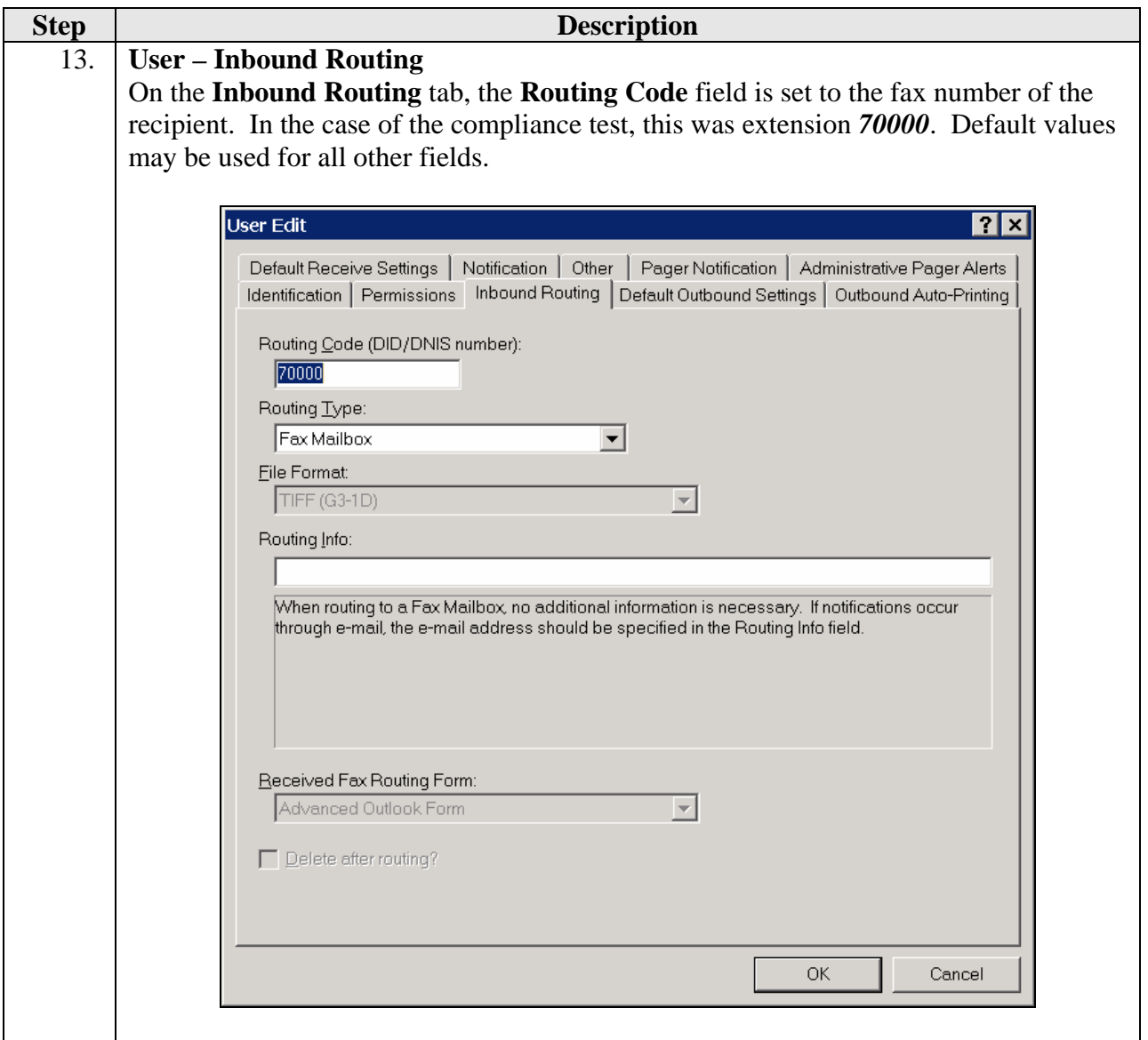

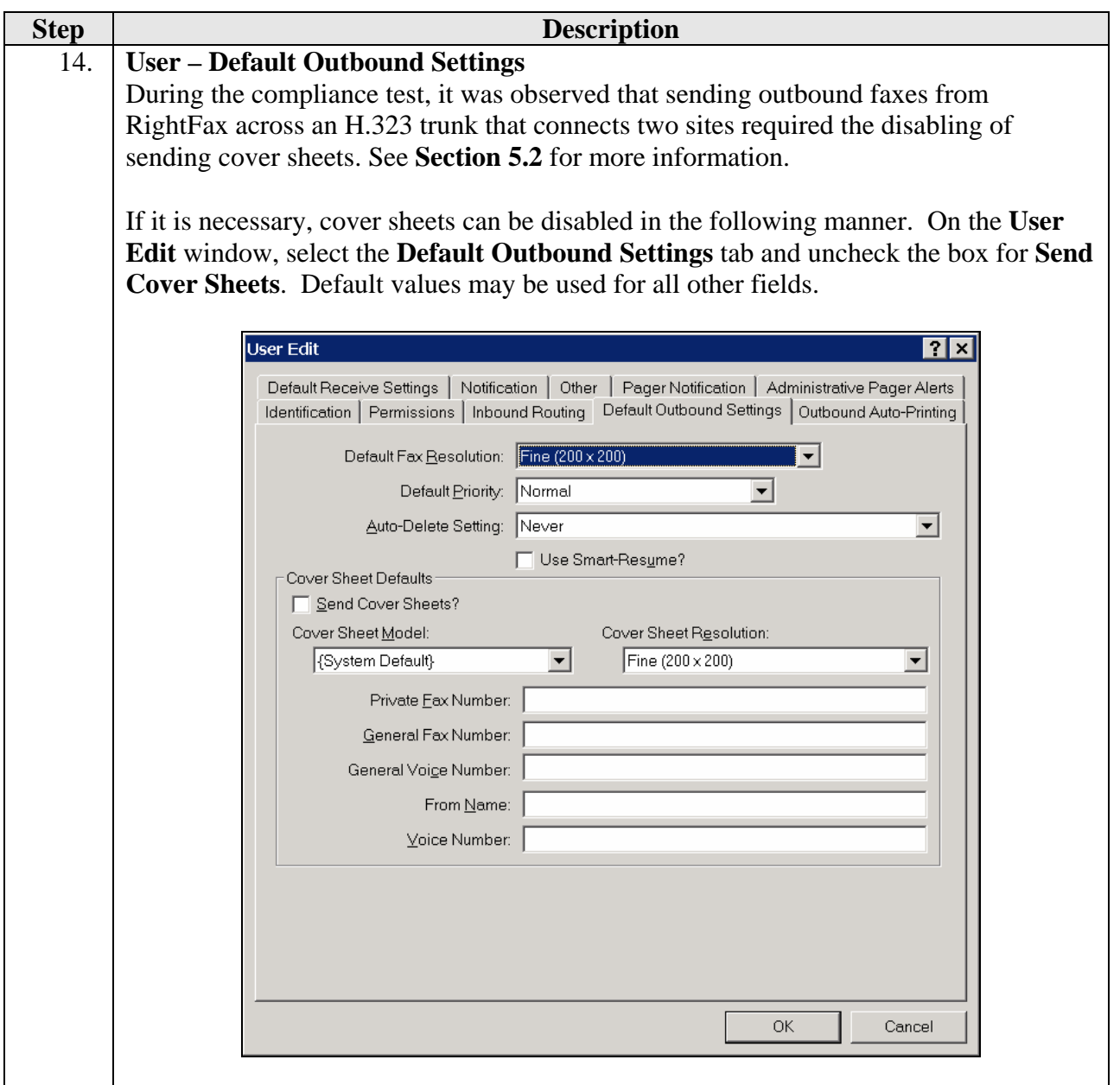

# **5. Interoperability Compliance Testing**

This section describes the compliance testing used to verify the interoperability of Captaris RightFax with Avaya Communication Manager. This section covers the general test approach and the test results.

#### **5.1. General Test Approach**

The general test approach was to make intra-site and inter-site fax calls to and from RightFax. The inter-site calls were made using both an H.323 trunk and an ISDN-PRI trunk between sites. Faxes were sent with various page lengths, and resolutions. For performance testing, 100 2-page faxes were continuously sent between the two RightFax servers. Serviceability testing included verifying proper operation/recovery from failed cables, unavailable resources, Avaya Communication Manager restarts and RightFax restarts. Fax calls were also tested with different Avaya Media Gateway media resources to process the fax data. This included the TN2302 MedPro circuit pack, the TN2602 MedPro circuit pack and the integrated VOIP engine of the Avaya G700 Media Gateway.

### **5.2. Test Results**

RightFax successfully passed compliance testing. The following observations were made during the compliance test:

- Shuffling must be disabled on the H.323 trunk between RightFax and Avaya Communication Manager.
- When sending outbound faxes from RightFax across an H.323 trunk that connects two sites, the use of a RightFax generated cover page must be disabled. Otherwise, only the cover page will be transmitted. This is the result of an interoperability issue with the mechanism that RightFax uses to send the cover page. To send a cover page, RightFax sends two faxes in a single call with the two faxes separated within the call with the sending of an EOM message. This issue is unrelated to the H.323 trunk that connects the RightFax server to Avaya Communication Manager. Thus, cover pages can continue to be used when sending/receiving faxes within the same site or when sending/receiving faxes across an ISDN-PRI trunk to a remote site or the PSTN.
- **Fax failures/retransmissions were observed when using the TN2602 in the Avaya Media** Gateway and receiving faxes over an H.323 trunk from the remote site and terminating on the local RightFax server. This is due to having multiple media resources in the path of the fax transmission which add additional delay. The multiple resources are due to the fact that shuffling must be disabled on the H.323 trunk between Avaya Communication Manager and the RightFax server. Thus, it is not recommended that the TN2602 be used in this particular scenario.

# **6. Verification Steps**

The following steps may be used to verify the configuration:

- From the Avaya Communication Manager SAT, use the **status signaling-group** command to verify that the H.323 signaling group configured in **Section 3**, **Step 10** is in-service.
- From the Avaya Communication Manager SAT, use the **status trunk-group** command to verify that the H.323 trunk group configured in **Section 3**, **Steps 11 - 12** is in-service.
- Verify that fax calls can be placed to/from RightFax.

# **7. Support**

For technical support on RightFax, contact Captaris via the **Contact Us** link at www.captaris.com.

# **8. Conclusion**

These Application Notes describe the procedures required to configure Captaris RightFax to interoperate with Avaya Communication Manager. RightFax successfully passed compliance testing with the observations documented in **Section 5.2**.

### **9. Additional References**

- [1] *Feature Description and Implementation For Avaya Communication Manager*, Doc # 555-245- 205, Issue 6.0, January 2008.
- [2] *Administrator Guide for Avaya Communication Manager*, Doc # 03-300509, Issue 4, January 2008.
- [3] *RightFax Version 9.3 Feature Pack 2 Installation Guide*, v.1.2, May 13, 2008.
- [4] *RightFax Version 9.3 Feature Pack 2 Administrator's Guide*, v.1.0, August 2, 2007.

Product documentation for Avaya products may be found at http://support.avaya.com.

Product documentation for the RightFax may be found at http://www.captaris.com.

#### **©2008 Avaya Inc. All Rights Reserved.**

Avaya and the Avaya Logo are trademarks of Avaya Inc. All trademarks identified by  $\circledR$  and <sup>TM</sup> are registered trademarks or trademarks, respectively, of Avaya Inc. All other trademarks are the property of their respective owners. The information provided in these Application Notes is subject to change without notice. The configurations, technical data, and recommendations provided in these Application Notes are believed to be accurate and dependable, but are presented without express or implied warranty. Users are responsible for their application of any products specified in these Application Notes.

Please e-mail any questions or comments pertaining to these Application Notes along with the full title name and filename, located in the lower right corner, directly to the Avaya DevConnect Program at devconnect@avaya.com.